# <span id="page-0-0"></span>Anwendung von (Mathematica und) Matlab in der Physikalischen Chemie

10.Projekt: Vorstellung und Pflichtenheft

Albert-Ludwigs-Universität Freiburg

Dr. Till Biskup Institut für Physikalische Chemie Albert-Ludwigs-Universität Freiburg Wintersemester 2017/2018

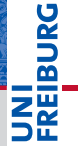

# Ein reales Beispiel: Fluoreszenz-Versuch aus dem PCG

- Ausgangslage
	- Daten wurden alle gemessen
	- Daten liegen als Textdateien (ASCII) vor
- Zielstellung
	- Vollständige Auswertung gemäß Fragestellung
	- Abbildungen, die den Assistenten zufriedenstellen (und den wissenschaftlichen Standards entsprechen)

# I Vorgehen

- Pflichtenheft erstellen (was muss getan werden?)  $\checkmark$
- Notwendige Grundlagen von Matlab aneignen ✔
- 3 Auswertung gemäß Pflichtenheft in Matlab programmieren

# Kurze Wiederholung: Der Fluoreszenz-Versuch im PCG

- 1 Anregungs- und Emissionsspektren
	- Spektren darstellen
	- Maximum hervorheben
- 2 Konzentrationsabhängigkeit der Fluoreszenz
	- Intensität als Funktion der Konzentration darstellen
	- Lineare und nichtlineare Kurvenanpassung
- Bestimmung des Chiningehalts von Tonic Water
	- **Lineare Regression**
- 4 Dynamische Fluoreszenzlöschung (Stern-Volmer)
	- Lineare Regression mit festem y-Achsen-Abschnitt

# Schritte in die Praxis Von den Rohdaten zur fertigen Auswertung

#### Fluoreszenzintensität als Funktion der Konzentration

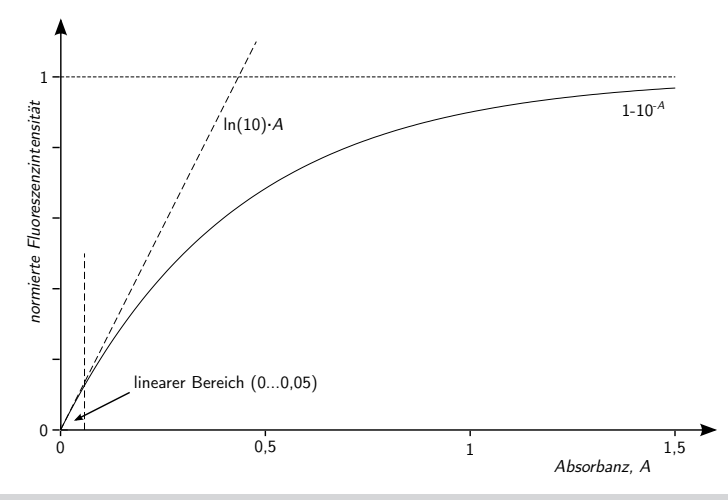

**N'I**<br>Réiburg

# Schritte in die Praxis Von den Rohdaten zur fertigen Auswertung

## Konzentrationsbestimmung durch Standardaddition

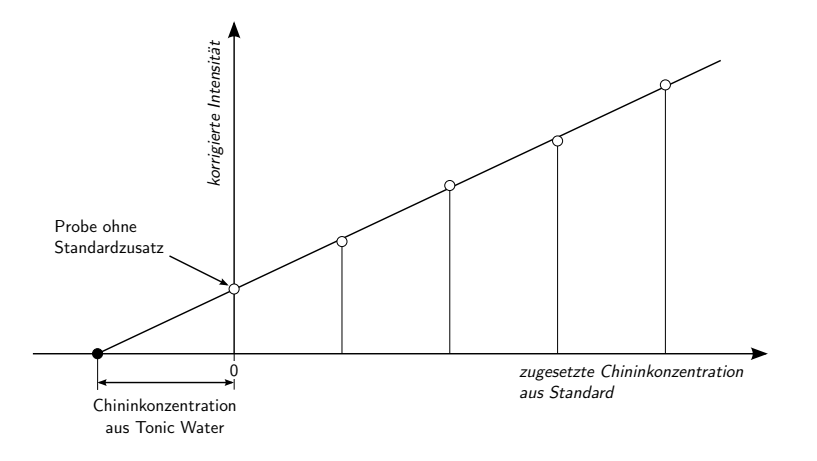

**BURG** ш

# Schritte in die Praxis Von den Rohdaten zur fertigen Auswertung

#### Fluoreszenzlöschung: Stern-Volmer-Auftragung

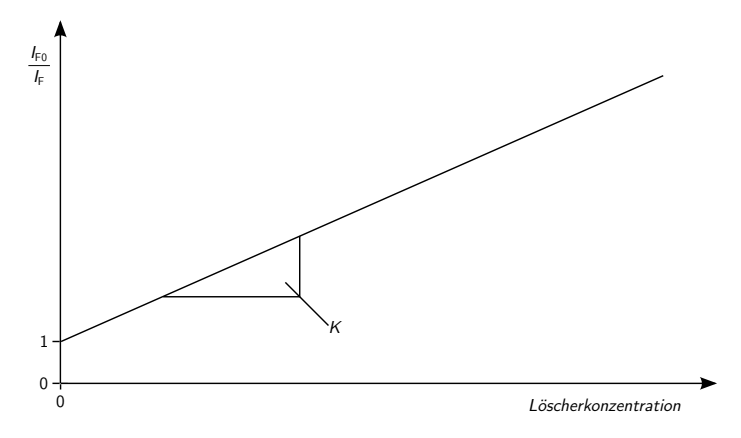

**PROBED** 

# Pflichtenheft: Einzelne Schritte der Auswertung

- Daten einlesen
	- Daten importieren in Matlab
- I Spektren darstellen
	- Daten in Matlab grafisch darstellen (plotten)
	- Achsenbeschriftungen gemäß Vorgaben
	- Abbildungen aus Matlab exportieren
- Intensitäten für eine Wellenlänge aus mehreren Spektren
	- Mehrere Spektren einlesen
	- Zugriff auf einen bestimmten Wert in einem Vektor
- $\blacktriangleright$  Lineare und nichtlineare Kurvenanpassung
	- Matlab-Routinen zur Kurvenanpassung

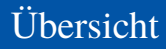

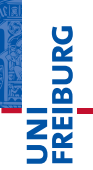

## [Daten importieren](#page-8-0)

#### [Daten verarbeiten](#page-11-0)

[Zugriff auf die eingelesenen Daten](#page-12-0) [Umrechnung von Werten](#page-15-0) [Regression und Anpassung von Kurven](#page-16-0)

#### [Daten darstellen](#page-21-0)

[Formatierung von Abbildungen](#page-22-0) [Grundlegende Plot-Befehle im Matlab](#page-23-0) [Abbildungen aus Matlab exportieren](#page-24-0)

# <span id="page-8-0"></span>Daten importieren Import von Textdateien (ASCII): importdata

# Import von Textdateien (ASCII): importdata

- **Einsatzgebiet** 
	- Textdateien mit Kopfzeilen
- $\blacktriangleright$  Voraussetzung
	- Länge des Dateikopfes ist bekannt
	- Daten: Identische Spaltenzahl für jede Reihe
	- Daten: Punkt als Dezimaltrennzeichen
- I Parameter der Funktion
	- Dateiname
	- *Optional*: Trennzeichen für die einzelnen Datenspalten
	- *Optional*: Zahl der Kopfzeilen der Datei
- ☛ Wir werden *diese* Funktion nachher brauchen.

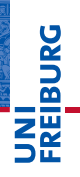

# Daten importieren Import von Textdateien (ASCII): importdata

# NI<br>Reiburg<br>T

## Import von Textdateien (ASCII): importdata

#### **Listing 2: Beispiel einer mit importdata lesbaren Textdatei**

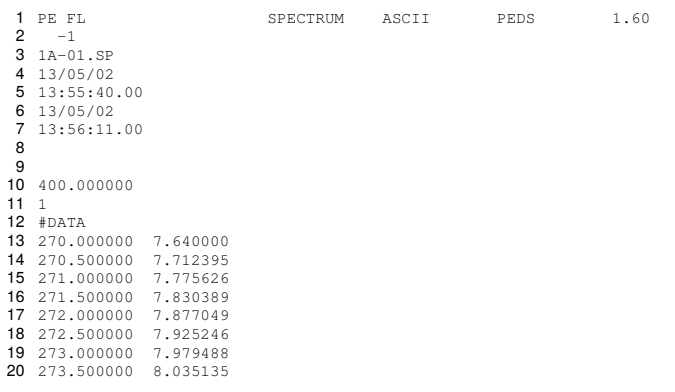

### Import von Textdateien (ASCII): importdata

#### **Listing 3: Aufruf der importdata-Funktion**

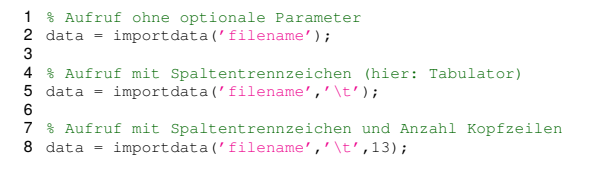

## Wichtige Hinweise

- Zahl der Kopfzeilen kann nur *gemeinsam* mit dem Spaltentrennzeichen angegeben werden.
- Rückgabeparameter (data) ist ein struct Felder: data, textdata, colheaders

# <span id="page-11-0"></span>Daten: Währung der empirischen Wissenschaften

- I Grundlage und Ausgangspunkt empirischer Wissenschaft
	- Daten sind nicht notwendigerweise "offensichtlich".
	- Messung zur "Aufnahme" von Daten
- Daten überdauern, Interpretationen ändern sich
	- Daten nach bestem Wissen und Gewissen aufnehmen
	- Rohdaten *niemals* wegwerfen
- $\blacktriangleright$  Verantwortung des Wissenschaftlers
	- Saubere Datenaufnahme und -dokumentation
	- Nachvollziehbarkeit der Datenaufnahme und -verarbeitung
	- Reproduzierbarkeit der Ergebnisse

# <span id="page-12-0"></span>Zugriff auf die eingelesenen Daten

- importdata liefert ein struct zurück
	- Eigentliche Daten stehen im Feld data
	- data in diesem Fall Matrix mit zwei Spalten

#### **Listing 4: Zugriff auf die Daten aus importdata**

```
1 % Import data; separator: tabulator; header lines: 42
 2 data = importdata('datafile.txt','\t',42);
 3 % Note: "data" is a structure with three fields
4 % data - numeric; contains the actual data<br>5 % textdata - cell array: beader lines
5 % textdata - cell array; header lines<br>6 % colheaders - cell array: column heade
             6 % colheaders - cell array; column headers
 7
8 \text{ } Plot y = f(x)9 % y is in the 1st column of data data
10 % y is in the 2nd column of data.data
11 plot(data.data(:,1),data.data(:,2));
```
# **Danai**

# Zugriff auf die eingelesenen Daten

- I Zugriff auf Intensitätswert über Wellenlängenachse
	- Gefragt sei nach der Intensität bei 448 nm
	- Zugriff über "logische Indizierung"

#### **Listing 5: Logische Indizierung**

```
1 % Import fluorescence spectrum; separator: tabulator; header lines: 42
2 data = importdata('1E-01.sp','\t',42);
3
 4 % Assume that data.data(:,1) is the wavelength axis
5 % and data.data(:,2) the corresponding intensities
6
7 % Get intensity at 448 nm
8 Int448 = data.data(data.data(:,1)==448,2)
```
# Zugriff auf die eingelesenen Daten

- I Handhabung mehrerer Datensätze
	- Gefragt seien elf Datenpunkte, je aus einem Datensatz
	- Fluoreszenzintensität gegen Konzentration auftragen

**Listing 6: Mögliche Verarbeitung mehrerer Datensätze**

```
1 % Cell array with filenames
2 fileNames = \frac{1}{2E-01.5p'}, \frac{2E-02.5p'}{...}, \frac{2E-11.5p'}{...}3
 4 % For each filename, load file and get intensity at 448 nm
5 for k=1:\text{length}(fileNames)<br>6 data = importdata(fil
       data = importdata(filelNames(k),' \t+', 42);7 Int448(k) = data.data(data.data(:,1) == 448, 2);8 end
```
# Tipp: Initialisierung von  $Int448$  (Warnung im Editor)

# <span id="page-15-0"></span>Daten verarbeiten Umrechnung von Werten

# Umrechnung von Werten

- I Normierung der Fluoreszenzintensität auf die Leerprobe
	- Abziehen des Wertes der Leerprobe

**Listing 7: Matrixoperationen – eine Stärke von Matlab**

```
1 % Assume Int448 to be a vector of fluorescence intensities at 448 nm
  2 % Assume the first element of Int448 to be the blank
3 normInt448 = Int448-Int448(1);
```
## **Anmerkungen**

- Int448 ist ein Vektor mit mehreren Elementen.
- Int448(1), der erste Wert von  $Int448$ , ist die Leerprobe.

# <span id="page-16-0"></span>Regression und Anpassung von Kurven

- Allgemeines zur Kurvenanpassung
	- Häufig über Minimierung der Summe der Fehlerquadrate (*least squares fit*)
	- *Erst überlegen*, welches Modell man anpassen möchte
	- Zahl der Parameter ist entscheidend
- Arten von Kurvenanpassungen im Fluoreszenzversuch
	- Linear (ein und zwei Parameter)
	- Nichtlinear
- ☛ Matlab stellt diverse Möglichkeiten zur Verfügung.

# Daten verarbeiten Regression und Anpassung von Kurven

# Matlab-Routinen zur Kurvenanpassung

- **Polynome** 
	- polyfit, polyval
- Lineare Gleichungssysteme
	- $\blacksquare$  \, lscov
- Allgemeine nichtlineare Kurvenanpassungen
	- fminsearch
	- (kommerzielle) Toolboxen

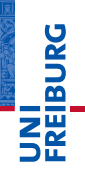

# Lineare Regression mit zwei Parametern

- Funktion:  $y = m \cdot x + c$
- Matlab-Funktion: polyfit, polyval

#### **Listing 8: Lineare Regression mit zwei Parametern**

```
1 % Assume data x,y
2 % Fit polynomial of first order, f(x)=y=m*x+c<br>3 coefficients = polyfit(x,v,1):
 coefficients = polyfit(x,y,1);4
5 % Get regression curve with calculated coefficients
6 regression = poloval (coefficients, x);
```
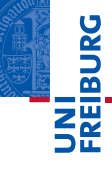

# Lineare Regression durch den Ursprung

- **Funktion:**  $y = m \cdot x$
- Matlab-Funktion:  $lscov$  oder  $\setminus$

#### **Listing 9: Lineare Regression durch den Ursprung**

```
1 % Assume data x,y
2 % Use system of linear equations, A*m = B \Rightarrow y = m*x3 % Solve using "lscov" to get slope
4 m = 1scov(x(:), y(:));
5
6 % Second parameter gives error estimate
7 [m, sm] = \text{lscov}(x(:), y(:));
```
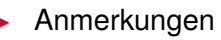

- 1scov ist empfindlich auf die Dimension der Vektoren.
- $\blacksquare$  x(:), y(:) umgeht das Problem.

# Daten verarbeiten Regression und Anpassung von Kurven

#### Nichtlineare Kurvenanpassung

- ► Funktion:  $y = a \cdot (1 10^{-b \cdot x})$
- Matlab-Funktion: fminsearch

#### **Listing 10: Nichtlineare Kurvenanpassung**

```
1 % Assume data x,y
 2 % Set starting values for coefficients c
3 c = [10005e-4];
 4
 5 % Define model to fit the data, with vector of coefficients c
6 % Model: v = c(1) * (1-10^(-c(2)*x))7 model = \theta(c)c(1).*(1-10.^(-c(2).*x));
 8
 9 % Define fit function as sum of residual least suqares
10 fitfun = @(c) sum ((y-model(c)).^2);
11
12 % Get coefficients using fminsearch
13 \text{coeff} = \text{fminsearch}(fittun,c);
```
# **DANG**

# <span id="page-21-0"></span>Daten darstellen "Ein Bild sagt mehr als tausend Worte..."

## Daten darstellen

- Abbildungen sind wichtig
	- "Ein Bild sagt mehr als tausend Worte..."
	- *Charakteristika* der Daten darstellen und hervorheben
	- Eine gute Abbildung darf Zeit kosten.
- Allgemeine Hinweise
	- Vorhandenen Platz möglichst ideal ausnutzen
	- Beschriftungen: vollständig, korrekt und ausreichend groß
	- Abbildungen durchnummerieren
	- Verweise aus dem Text
- I Tipps zu Abbildungsunterschriften
	- Zusammenfassung im ersten Satz (ggf. fett hervorheben)
	- Alle wichtigen Informationen in die Abbildungsunterschrift

# <span id="page-22-0"></span>Formatierung von Abbildungen

- I Konventionen in den Naturwissenschaften
	- Diskrete Datenpunkte (normalerweise) nicht verbinden
	- Formelgrößen *kursiv* setzen
	- Einheiten aufrecht und *nie* in eckigen Klammern
	- Achsenbeschriftungen: *Größe* / Einheit
- Matlab unterstützt grundlegende LAT<sub>EX</sub>-Formatierung
	- kursiver Text: "{\it Text}"
	- hochgestellter Text: "<sup>2</sup>{Text}"
	- tiefgestellter Text: "{Text}"
- I Hinweis zu Sonderzeichen
	- Matlab unterstützt (noch) kein Unicode
	- Sonderzeichen sind mitunter betriebssystemabhängig

# <span id="page-23-0"></span>Grundlegende Plot-Befehle im Matlab

- Eindimensionale Daten darstellen:  $p$ lot
	- Eine Dimension:  $f(x)$  gegen x auftragen
	- Häufigste (und einfachste) Darstellungsform
- $\blacktriangleright$  Achsen beschriften: xlabel, ylabel
	- Wichtig: Auf korrekte Formatierung achten
	- Größe und Einheit (wenn es eine Einheit gibt)
- Legende: legend
	- $\blacksquare$  Box innerhalb der Achsen
	- Beschreibung jeder einzelnen "Kurve"
	- Position (in gewissen Grenzen) kontrollierbar

#### Details und weitere Plot-Befehle in der Matlab-Hilfe

## <span id="page-24-0"></span>Abbildungen aus Matlab exportieren

- Matlab unterstützt Export in diverse Grafikformate
	- Vektorisiert: EPS, PDF
	- Bitmap: PNG, JPG, ...
	- Vektorgrafiken sind *immer* zu bevorzugen (einfache Nachbearbeitung mit anderen Programmen)
- **In Grundsätzlich zwei Wege zum Export von Abbildungen** 
	- Grafisch über die Matlab-GUI bzw. das Menü des Fensters
	- Über die Kommandozeile
- Befehle zum Speichern von Abbildungen in Matlab
	- saveas, print
- ☛ Export führt mitunter zu überraschenden Ergebnissen

### Abbildungen aus Matlab exportieren

**Listing 11: Beispiel für den Grafikexport mit saveas**

```
1 % Save current figure ("gcf") as PNG file (bitmap)
```
2 saveas(gcf,'myFigure.png','png');

#### **Listing 12: Beispiel für den Grafikexport mit print**

```
1 % Save current figure ("gcf") as PDF file (vectorised)
2 print(gcf,'-dpdf','myFigure.pdf');
```
#### I Umfangreiche Kontrolle des Aussehens möglich

- Papierformat, Schriftart und -größe, ...
- Eigenschaften der Abbildungen über set setzen
- I Tipp: Eigene Routine zum Export von Abbildungen

# Ausblick Wie geht's weiter?

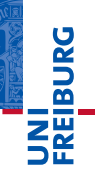

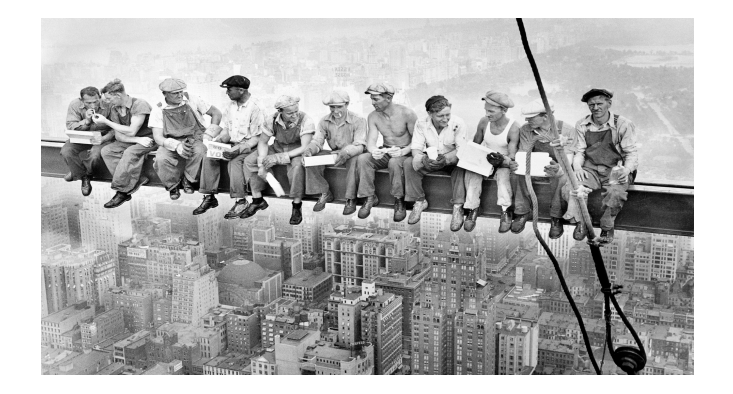

#### *...Zeit für eigene praktische Arbeit...*

"Lunch atop a Skyscraper", Charles C. Ebbets, 1932